## **Assigning resources**

In Teamwork Cloud Admin (TWAdmin), a user can have several roles (global or resource-specific roles) and a role can have more than one resource (project/document). An authorized user can view what roles a user has and which resources the user is assigned to through the **User detail** page. Here you can assign or remove a resource from any existing role if you are authorized to do so. Prior to accepting resource assignments, a user must have a role.

The way you assign roles to users to work on either projects or documents is the same.

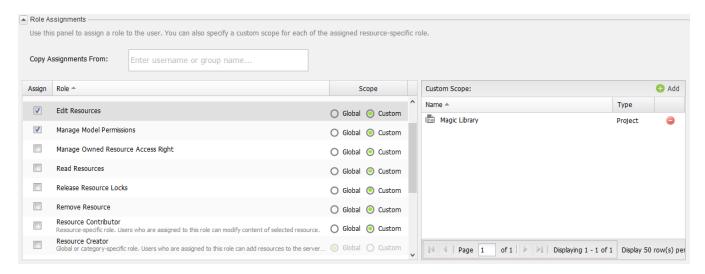

Assigning a resource to a user role using the Role Assignments section on the User detail page.

Add

You can, however, assign resources to a role that you are creating on the Role detail page. The User detail page allows you to assign one or more resources to a resource-specific role and/or remove them from the role.

To assign a resource to a role

- 1. Click a username on the **User Management** page. The **User detail** page will open.
- 2. Go to the Role Assignments section. All assigned roles have their check boxes selected.
- 3. Click a role name and click to select a resource.
- 4. In the Add Resource dialog, select, for example, Chatbot (press Ctrl key to select multiple resources) and click

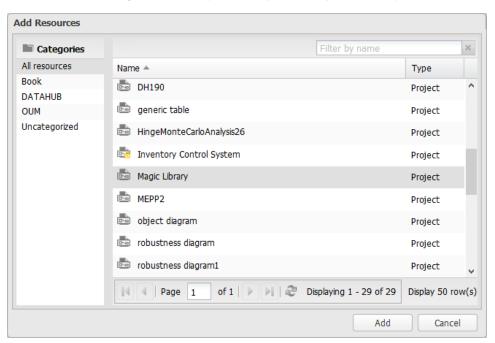

Save 5. Click to assign the resource(s) to the role. You can see the resource(s) has been added to the selected role in the Role Assignments section.

## To unassign a resource from a role

- 1. Click a username on the User Management page. The User detail page will open.
- Expand the Role Assignments section.
   Select a role whose resource(s) you want to remove.
- next to the resource to unassign it from the selected role.
- 5. Click to save the changes.

## Related pages

- Repository management pageLogging into TWCloud serverAdding projects to TWCloud

- Unlocking project's elements
- Deleting a resource
  Searching for resources
- Using project filter
- Managing resource categories
  Editing resource name and description
  Password-protecting a resource
- Security audit report